# <span id="page-0-2"></span>**Centre Administration - Exporter des transactions**

? Pièce jointe inconnue

**Contenu** 

[1. Accès à l'écran](#page-0-0) [Les fonctionnalités](#page-0-1) [2. Modèle d'export](#page-1-0) [3. Réaliser un export](#page-1-1) [Pages associées](#page-2-0)

### <span id="page-0-0"></span>1. Accès à l'écran

La fonction « Exporter les transactions » est accessible depuis le menu **Transactions > Exporter.**

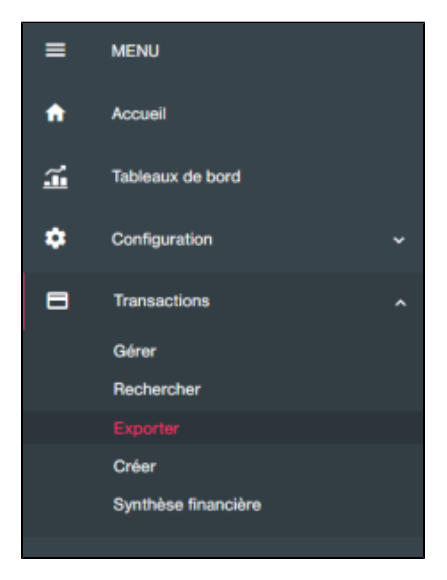

Cette page vous permet de visualiser tous les exports en cours de **construction** ou les exports réalisés à **télécharger** :

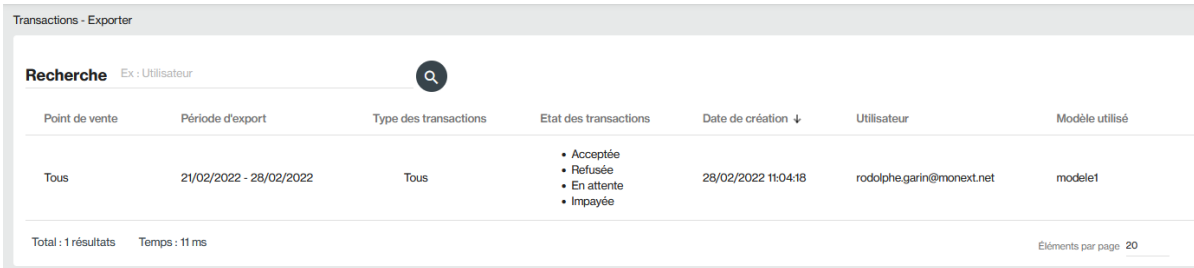

#### <span id="page-0-1"></span>Les fonctionnalités

Cet écran vous permet de réaliser plusieurs opérations :

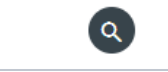

Pour lancer la rechercher, veuillez cliquer sur le bouton Recherche, vous pouvez chercher par utilisateur.

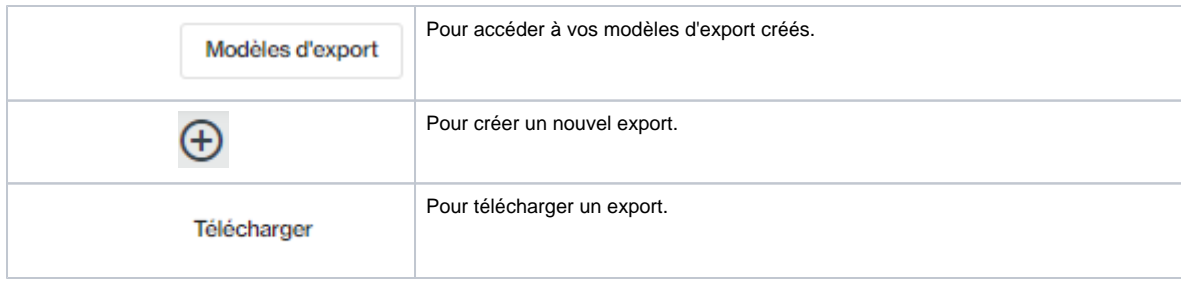

## <span id="page-1-3"></span><span id="page-1-0"></span>2. Modèle d'export

Pour créer un export de transaction contenant votre activité quotidienne, vous devez créer un modèle export. Ce modèle d'export sera utilisé pour l'export des transactions.

Un modèle export, vous permet de sélectionner des colonnes/données pour votre rapport.

Si vous avez déjà un modèle alors vous pouvez passer a l'étape suivante [Réaliser un export.](#page-1-2)

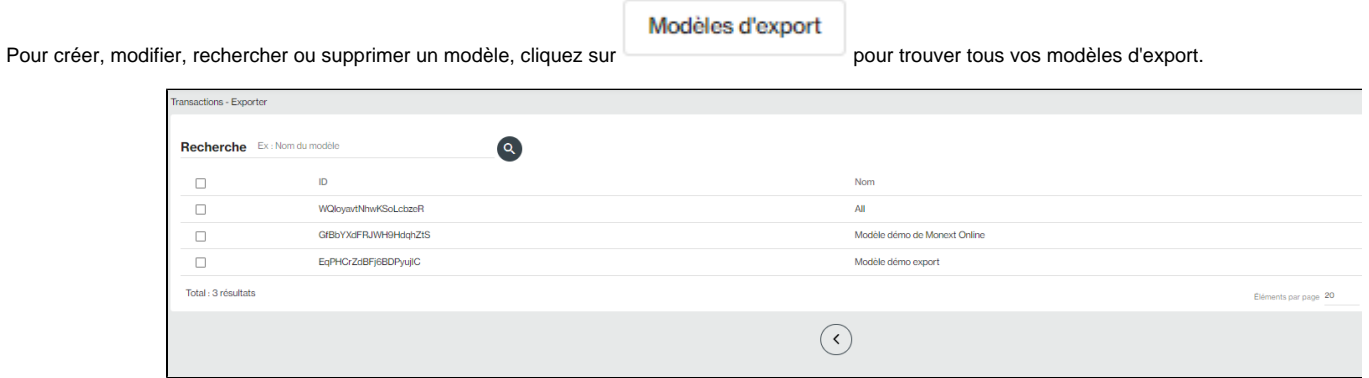

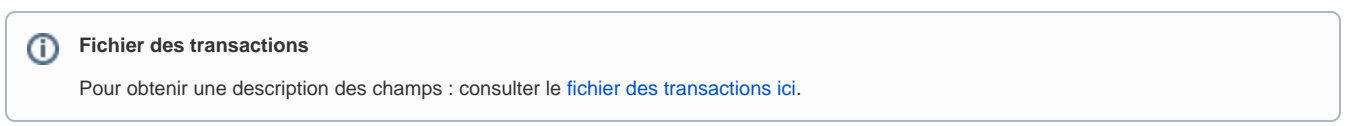

## <span id="page-1-2"></span><span id="page-1-1"></span>3. Réaliser un export

Pour réaliser un nouvel export, voici les étapes à suivre :

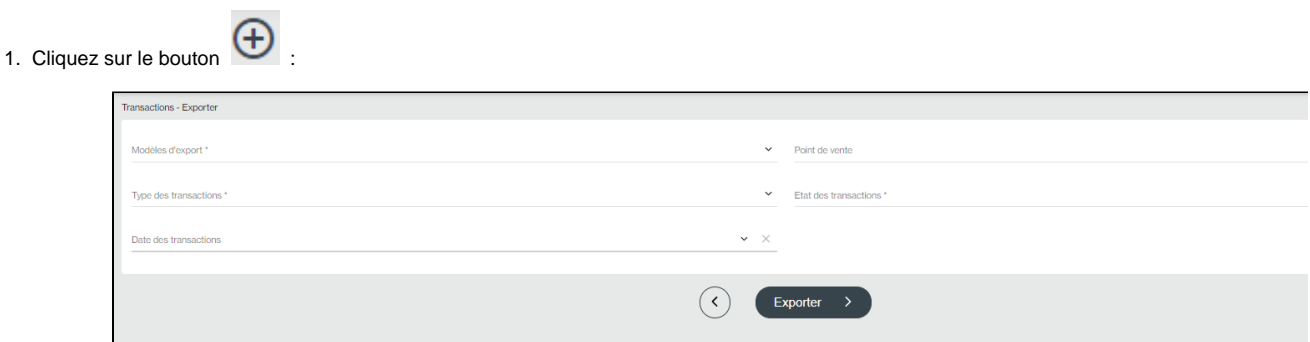

 Si la liste de modèle d'export est vide, alors aucun modèle n'existe. Vous devez créer un premier modèle pour réaliser un premier export. Consulter le chapitre suivant [Modèle export](#page-1-3).

2. Vous devez remplir les informations liées à votre export.

Exporter

 $\overline{ }$ 

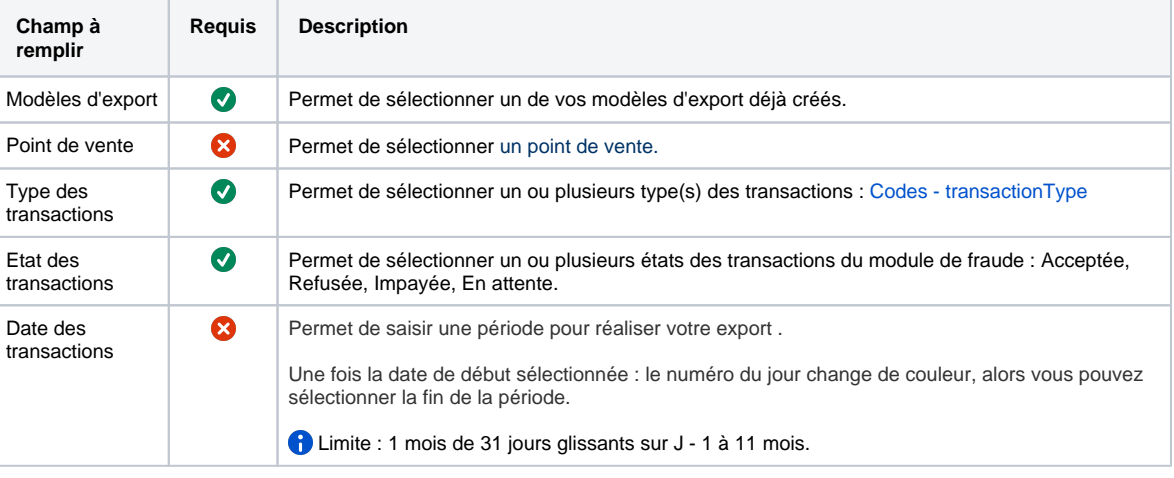

3. Cliquez sur le bouton

Un traitement tourne toutes les 10 minutes pour réaliser les exports. Vous pouvez retrouver votre export dans la page accessible depuis le menu **Tran sactions > Exporter.**

**Le format du fichier : CSV**

#### <span id="page-2-0"></span>Pages associées

- [Backoffice Create transaction](https://docs.monext.fr/display/DT/Backoffice+-+Create+transaction)
- [Backoffice Export transactions](https://docs.monext.fr/display/DT/Backoffice+-+Export+transactions)
- [Centre Administration Créer une transaction](https://docs.monext.fr/pages/viewpage.action?pageId=747144447)
- [Centre Administration Détail d'une transaction](https://docs.monext.fr/pages/viewpage.action?pageId=834027426)
- [Centre Administration Exporter des transactions](#page-0-2)
- [Centre Administration Rechercher des transactions](https://docs.monext.fr/display/DT/Centre+Administration+-+Rechercher+des+transactions)
- [Centre Administration Synthèse financière](https://docs.monext.fr/pages/viewpage.action?pageId=747144477)
- [Centre Administration Transactions](https://docs.monext.fr/display/DT/Centre+Administration+-+Transactions)
- [Messages 3D Secure](https://docs.monext.fr/display/DT/Messages+3D+Secure)